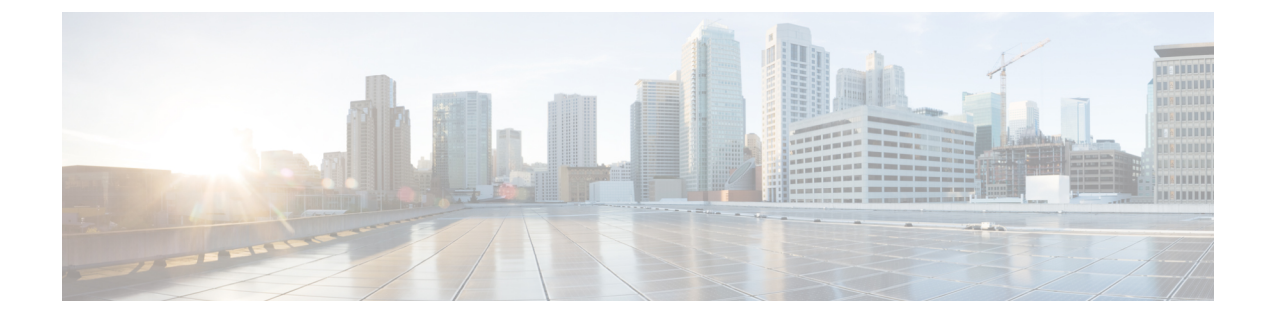

## デバイスの診断コマンドを実行

- コマンドランナーの概要 (1 ページ)
- デバイスの診断コマンドを実行 (1 ページ)

## コマンドランナーの概要

コマンドランナーツールでは、選択したデバイスに診断CLIコマンドを送信できます。現在、 **show** とその他の読み取り専用コマンドが許可されています。

## デバイスの診断コマンドを実行

コマンド ランナーを使用すると、選択したデバイスで診断 CLI コマンドを実行し、結果のコ マンド出力を表示できます。コマンドランナーは、スタンドアロン端末の一部として使用可能 なショートカットのサブセットのみをサポートします。

## 始める前に

コマンドランナーの使用を開始するには、次の手順を実行します。

- **1.** メニューアイコン (≡) をクリックして、[System]>[Software Updates]>[Installed Apps] の順に選択します。
- **2.** [Command Runner] アプリケーションを検索し、[Install] をクリックします。
- **3.** インストール後、ディスカバリ ジョブを実行し、デバイスに Cisco DNA Center を入力しま す。これらデバイスの一覧が表示され、ここから診断 CLI コマンドを実行します。

ステップ1 メニューアイコン (Web) をクリックして、[Tools] > [Command Runner] の順に選択します。

- ステップ **2** [Command Runner] ウィンドウの [Search] フィールドで、ドロップダウン矢印をクリックして、[Device IP] または [Device Name] で検索します。
- ステップ **3** 診断 CLI コマンドを実行するデバイス(複数可)を選択します。

[Device List] に選択内容が表示されます。

- ステップ **4** (任意) リストに追加する別のデバイスを選択します。到達可能なデバイスを 20 台まで選択できます。
	- デバイス一覧にはインベントリで利用可能なデバイスがすべて表示されますが、コマンドラン ナーはワイヤレス アクセス ポイント デバイスおよび Cisco Meraki デバイスではサポートされ ていません。アクセス ポイント デバイスまたは Cisco Meraki デバイスを選択すると、コマンド が実行されないという警告メッセージが表示されます。 (注)
- ステップ **5** [Select/Enter commands] フィールドに CLI コマンドを入力し、[Add] をクリックします。

コマンドランナーでは、先行入力がサポートされています。入力を開始すると、選択可能なコマンドがコ マンドランナーによって表示されます。新しい有効なコマンドを入力することもできます。

ステップ6 [コマンドの実行 (Run Command(s))] をクリックします。

成功すると、「コマンドは正常に実行されました」 というメッセージが表示されます。

- ステップ **7** コマンド出力を表示するには、デバイスの下に表示されているコマンドをクリックします。
	- [Command Runner] ウィンドウにすべてのコマンド出力が表示されます。パスワードなどの機密 情報は、コマンド出力でマスクされます。 (注)
- ステップ **8** (任意) [Export all CLI Output] をクリックすると、コマンド出力をテキストファイルにエクスポートして ローカルに保存できます。
- ステップ **9** [Go Back] をクリックすると前のウィンドウに戻ります。
	- 必要に応じて、デバイス名の横にある [x] をクリックすると、デバイス一覧からデバイスが削 除されます。同様に、コマンドの横にある [x] をクリックすると、コマンド一覧からコマンド が削除されます。 (注)

翻訳について

このドキュメントは、米国シスコ発行ドキュメントの参考和訳です。リンク情報につきましては 、日本語版掲載時点で、英語版にアップデートがあり、リンク先のページが移動/変更されている 場合がありますことをご了承ください。あくまでも参考和訳となりますので、正式な内容につい ては米国サイトのドキュメントを参照ください。